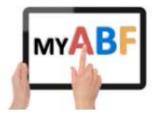

## Release 3.1.6

### **CHANGES FOR PLAYERS**

This document describes the latest changes visible to players.

# 1. Save preferred congress filters

As promised, it is now possible to save the filters on the congress page so you can set it up to start off by displaying your preferred options.

Choose some filters:

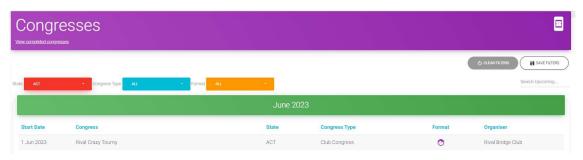

You will now see up to three buttons at the top right of the screen:

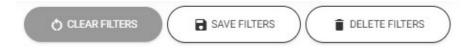

Clear Filters will set all filters back to "All" (this does not save anything, it is just a quick way for you to return to the full listing when browsing on this particular occasion).

Save Filters will save the filter settings you currently have selected. The next time you open the page it will start with those.

Delete Filters removes whatever you have saved. The next time you open the page it will start with the full view of everything.

## 2. Entry status change

When you enter a congress via My ABF there are actually three stages:

- a) Create the entry in draft (i.e. it is in your shopping cart)
- b) Confirm the entry
- c) Pay for the entry

Frequently 2 or more of these steps are combined so you don't really notice them but they can have an impact on the status given to an entry (which is displayed in the public entry list and to organisers in the congress management area).

Up to now an entry could be in one of three states:

- Cancelled
- Pending
- Complete

An entry is only marked as complete when every player within that entry has paid. However, up to now an entry could be in a Pending state for two different reasons:

- a) It has not yet been confirmed i.e. it's still sitting in someone's shopping cart; or
- b) It has been confirmed but not every player in the entry has paid

It's obviously important for tournament organisers to know which. We have therefore added a new status called "In cart".

"In-cart" means the entry is still draft and in someone's shopping cart. This is a new status to alert players and organisers to the situation. The person making the original entry should confirm it, or anyone in the entry can make a payment (which has the effect of confirming it).

"Pending" therefore now means the entry is confirmed but not every player has paid yet.

#### 3. Low balance email notifications

Although this applies to everyone, it is mainly of relevance to players now paying for club sessions with bridge credits.

When your Bridge Credits balance drops below \$20 (and you do not have automatic top up in operation) you will be sent an email warning which will look something like this:

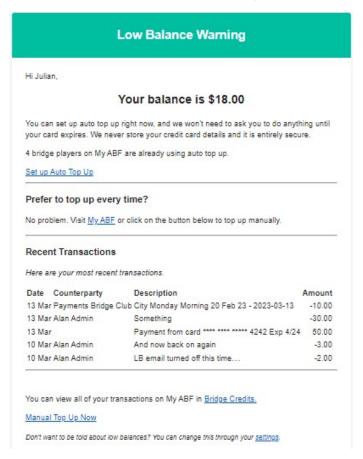

This gives you options to enable automatic top-up, top up manually or view your statement within My ABF.

A player will continue to receive an email after each transaction where their balance remains under \$20 (although they will not receive one if the balance is zero).

It is possible to opt out of receiving Low Balance emails via your Settings page where there is a tick box option to disable them:

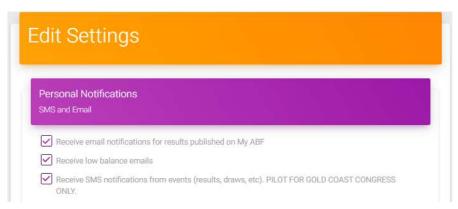